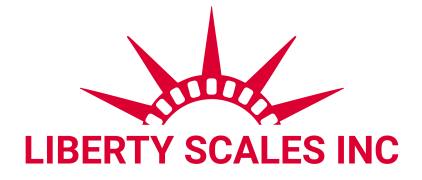

# **LS-910 Remote Display**

# **USER'S MANUAL**

July 2023

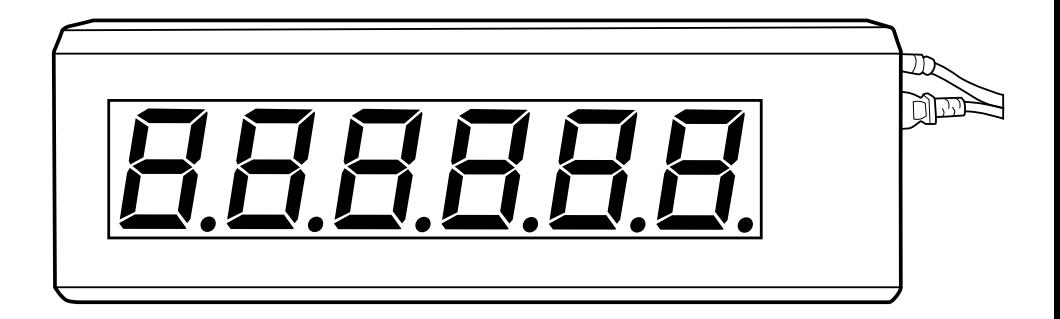

www.libertyscales.com

## **FEATURES**

- Connects to your indicator to display live weight on a larger screen
- Bright LED segment display is readable in high and low light
- 6 digit display
- Painted metal construction with acrylic lens
- For indoor use only
- Two mounting holes located on back
- Connects to most indicators

## **MOUNTING DIMENSIONS**

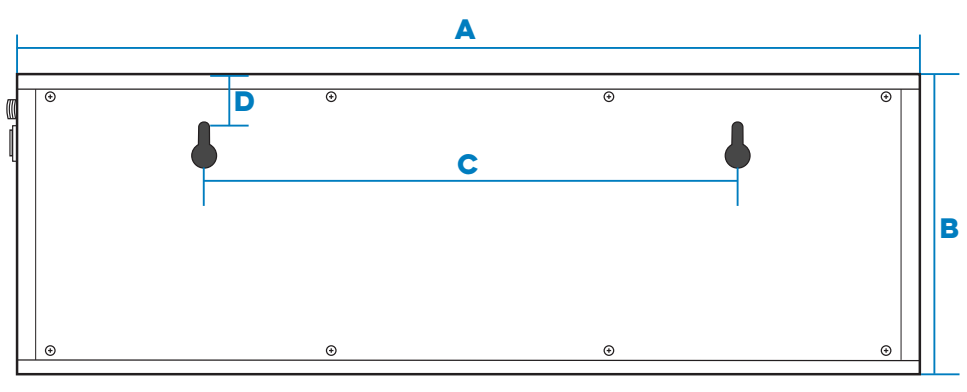

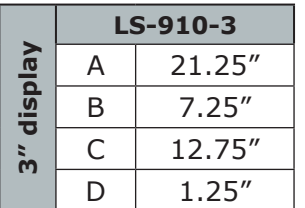

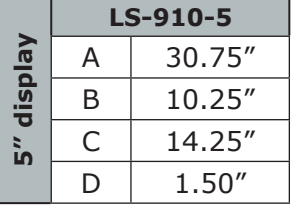

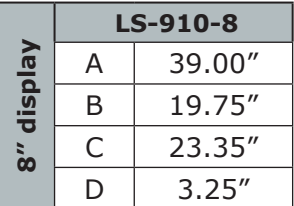

## **CONNECTOR**

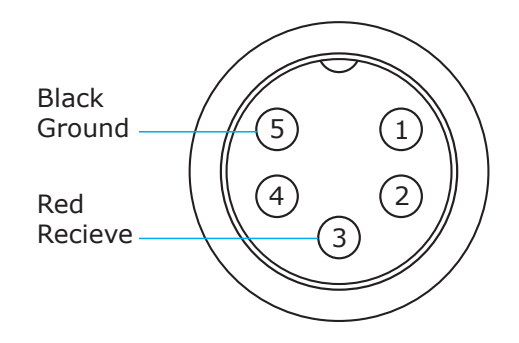

## **SET-UP EXAMPLE**

Here is an example of how to pair your scoreboard to SellEton's most popular indicators. To set up LS-910 remote display, parameter settings need to be changed on your LS-7510 or LS-7516 indicator to allow communication between the two devices.

### **LS-7510 PARAMETER SETTINGS**

#### **To enter parameter settings, follow the procedure below:**

- 1. Press and hold the **HOLD** and **PRINT** key at the same time for 2 seconds
- 2. Use the arrow keys to change C01 to C18
- 3. Press the PRINT  $\triangleq$  key to enter/edit the parameter setting
- 4. Use the arrow keys to change the settings of the below parameters
- 5. Press the **ACCUM** key to save and exit parameter settings

#### **LS-7516 PARAMETER SETTINGS**

#### **To enter calibration/parameter settings, follow the procedure below:**

- 1. Press and hold the **ON/OFF** and **SET** key at the same time for 2 seconds
- 2. Use the arrow keys to change C01 to C18
- 3. Press the **SET <-** key to enter/edit the parameter setting
- 4. Use the arrow keys to change the settings of the below parameters
- 5. Press the **ON/OFF** key to save and exit parameter settings

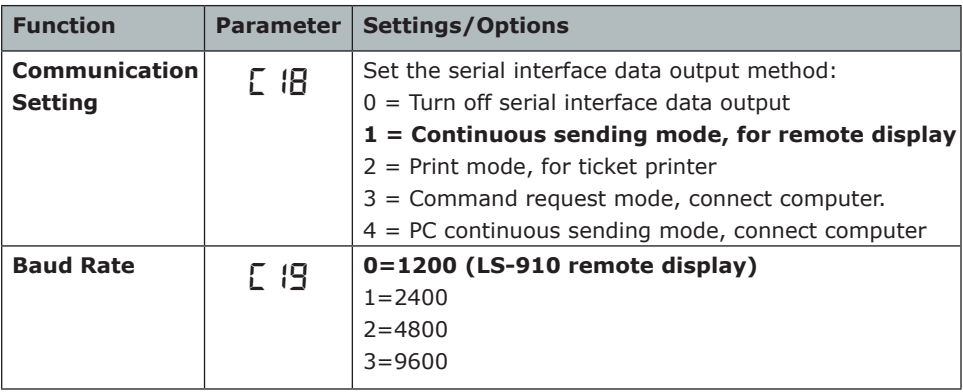

For more help, contact us at: (661) 888-1919

## **Remote Display Continuous Sending Mode**

Note: Baud Rate must be set to 1200

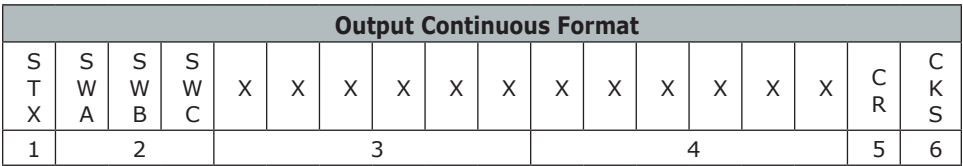

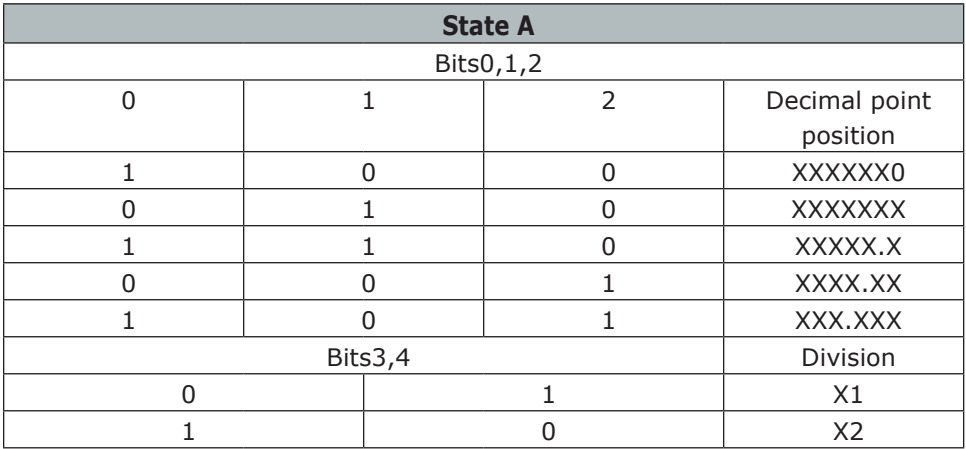

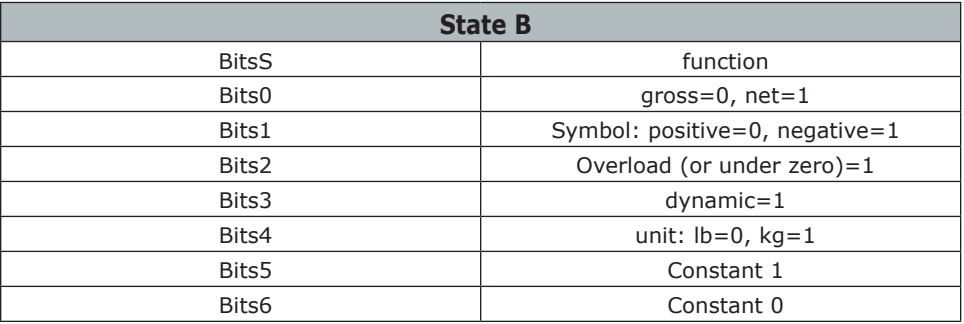

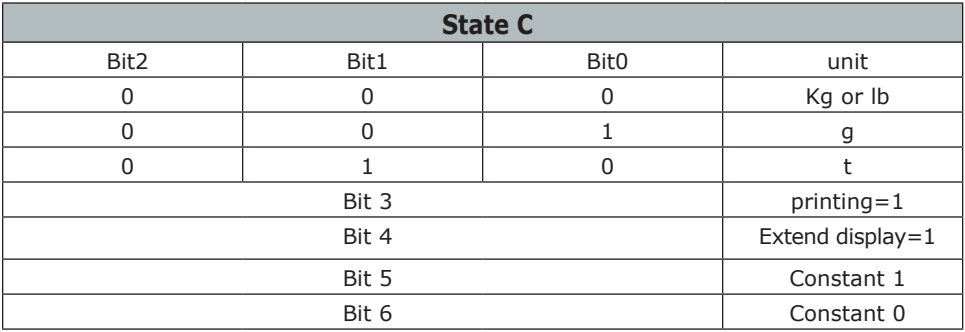